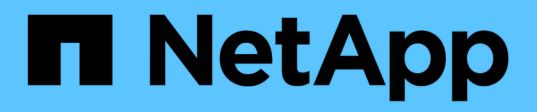

## **MLOps de multinube híbrida con Domino Data Lab y NetApp**

NetApp Solutions

NetApp June 24, 2024

This PDF was generated from https://docs.netapp.com/es-es/netappsolutions/ai/ddlnexus\_introduction.html on June 24, 2024. Always check docs.netapp.com for the latest.

# **Tabla de contenidos**

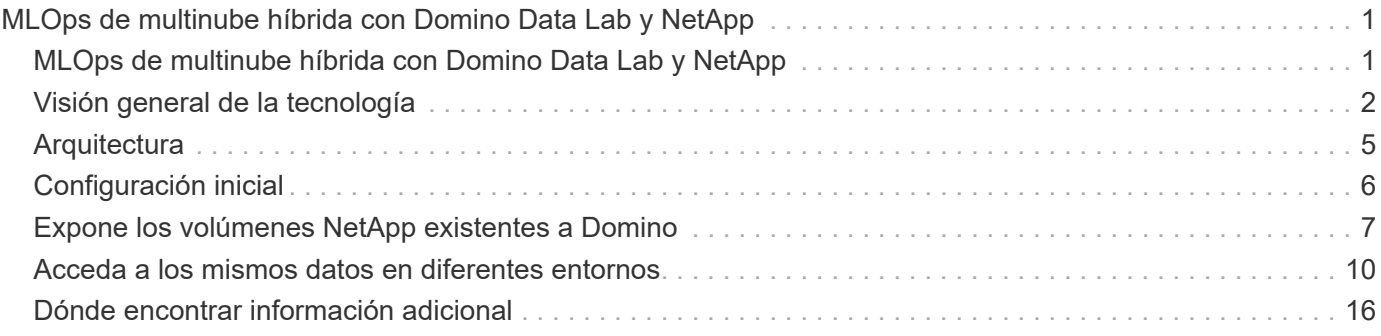

# <span id="page-2-0"></span>**MLOps de multinube híbrida con Domino Data Lab y NetApp**

## <span id="page-2-1"></span>**MLOps de multinube híbrida con Domino Data Lab y NetApp**

Mike Oglesby, NetApp

Organizaciones de todo el mundo están adoptando actualmente la IA para transformar sus empresas y sus procesos. Por ello, la infraestructura de computación preparada para la IA suele escasear. Las empresas están adoptando arquitecturas MLOps de multinube híbrida para aprovechar los entornos informáticos disponibles en diferentes regiones, centros de datos y nubes, logrando así un equilibrio entre costes, disponibilidad y rendimiento.

Domino Nexus, de Domino Data Lab, es un plano de control de MLOps unificado que te permite ejecutar cargas de trabajo de ciencia de datos y aprendizaje automático en cualquier clúster de computación, en cualquier nube, región o on-premises. Unifica los silos de ciencia de datos en toda la empresa, de modo que dispone de un lugar para crear, poner en marcha y supervisar modelos. Del mismo modo, las funcionalidades de gestión de datos en cloud híbrido de NetApp le permiten llevar sus datos a sus trabajos y espacios de trabajo, independientemente de dónde se ejecuten. Al emparejar Domino Nexus con NetApp, dispone de la flexibilidad necesaria para programar cargas de trabajo en diferentes entornos sin tener que preocuparse por la disponibilidad de los datos. En otras palabras, tiene la capacidad de enviar sus cargas de trabajo y sus datos al entorno de computación apropiado, lo que le permite acelerar sus puestas en marcha de IA a la vez que se rigen por las normativas en torno a la privacidad y soberanía de los datos.

Esta solución demuestra la puesta en marcha de un plano de control unificado de MLOps que incorpora un clúster de Kubernetes en las instalaciones y un clúster de Elastic Kubernetes Service (EKS) que se ejecuta en Amazon Web Services (AWS).

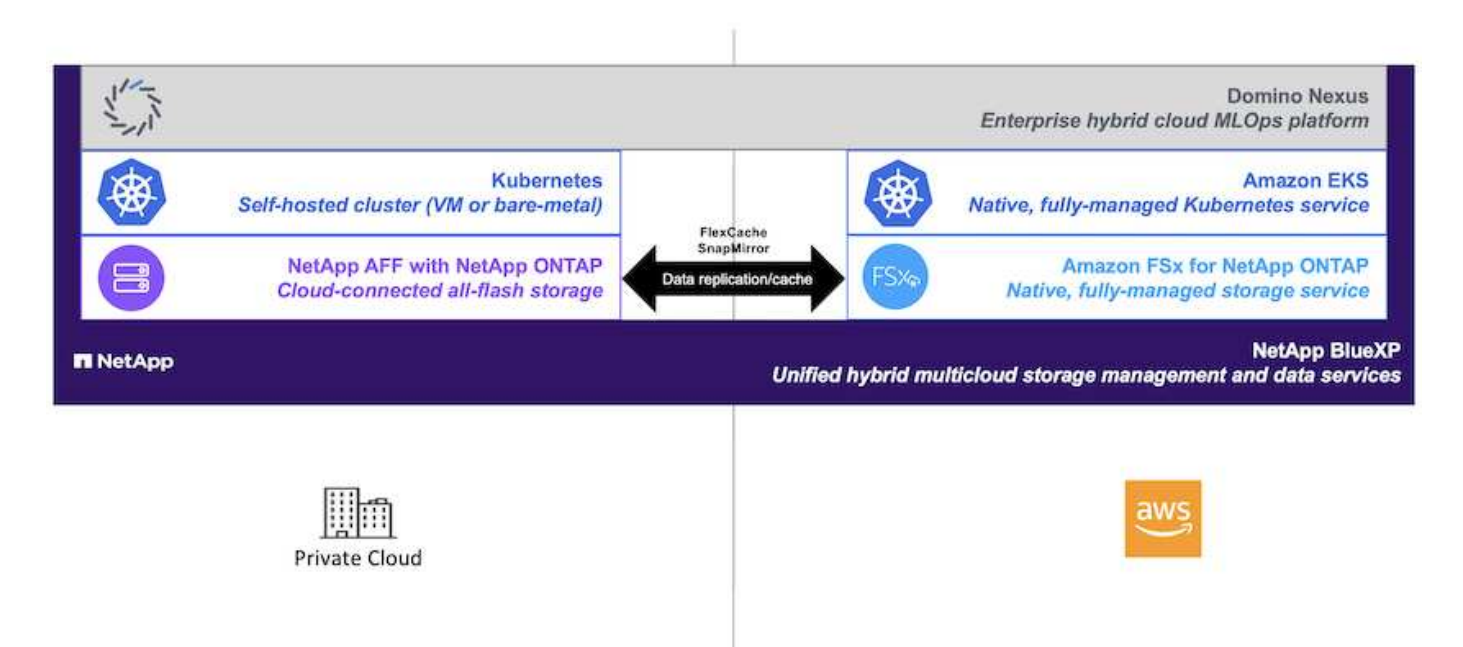

## <span id="page-3-0"></span>**Visión general de la tecnología**

En esta sección se ofrece una descripción general de la tecnología para MLOps multicloud híbrido con Domino Data Lab y NetApp.

## **Domino Data Lab**

Domino Data Lab impulsa empresas basadas en modelos con su plataforma líder de IA empresarial de confianza más del 20 % de las empresas Fortune 100. Domino acelera el desarrollo y la puesta en marcha del trabajo de ciencia de datos, a la vez que aumenta la colaboración y la gestión. Con Domino, las empresas de todo el mundo pueden desarrollar mejores medicamentos, cultivar cultivos más productivos, construir mejores coches y mucho más. Fundada en 2013, Domino cuenta con el respaldo de Coatue Management, Great Hill Partners, Highland Capital, Sequoia Capital y otros inversores líderes.

Domino permite a las empresas y a sus científicos de datos crear, implementar y administrar IA en una plataforma unificada de extremo a extremo, de forma rápida, responsable y rentable. Los equipos pueden acceder a todos los datos, herramientas, computación, modelos y proyectos que necesitan en cualquier entorno, para que puedan colaborar, reutilizar el trabajo pasado, seguir los modelos en producción para mejorar la precisión, estandarizar con las mejores prácticas y hacer que la IA sea responsable y gobernada.

- **Abierto y flexible:** Acceda al ecosistema más amplio de herramientas comerciales y de código abierto, e infraestructura, para las mejores innovaciones y sin bloqueo de proveedores.
- **Sistema de registro:** Centro central de operaciones de IA y conocimiento en toda la empresa, lo que permite mejores prácticas, colaboración interfuncional, innovación más rápida y eficiencia.
- **Integrado:** Los flujos de trabajo integrados y la automatización creados para procesos empresariales, controles y gobierno — satisfacen sus necesidades de cumplimiento y reglamentación.
- **Multinube híbrida:** Ejecuta cargas de trabajo de IA cerca de tus datos en cualquier lugar (on-premises, híbridas, en cualquier nube o en múltiples nubes) para un menor costo, un rendimiento óptimo y cumplimiento normativo.

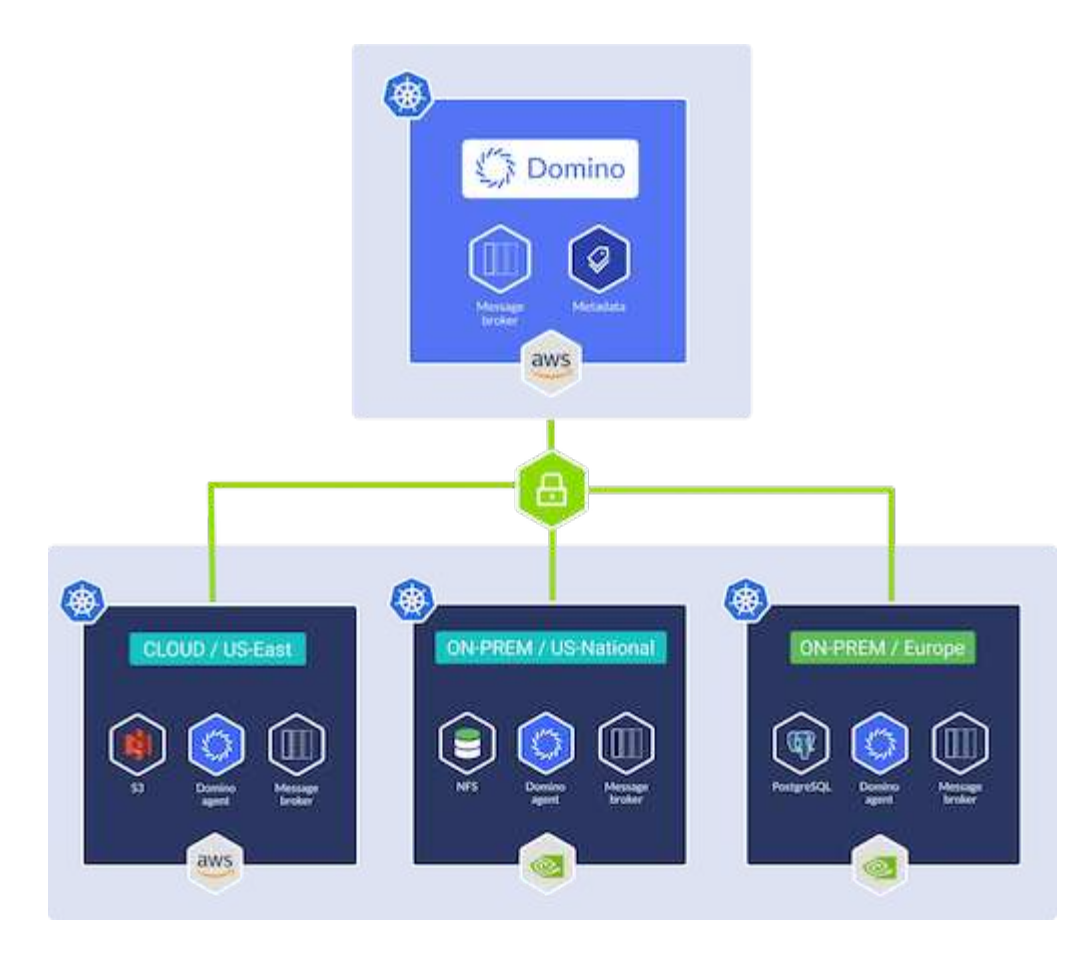

### **Nexus de Domino**

Domino Nexus es un único panel que le permite ejecutar cargas de trabajo de ciencia de datos y aprendizaje automático en cualquier clúster de computación, en cualquier nube, región o on-premises. Unifica los silos de ciencia de datos en toda la empresa, de modo que dispone de un lugar para crear, poner en marcha y supervisar modelos.

## **BlueXP de NetApp**

NetApp BlueXP unifica todos los servicios de datos y almacenamiento de NetApp en una única herramienta que te permite crear, proteger y gobernar tus activos de datos multicloud híbridos. Proporciona una experiencia unificada para el almacenamiento y los servicios de datos en entornos en las instalaciones y en el cloud, y permite la sencillez operativa a través de la potencia de AIOps, con los parámetros de consumo flexible y la protección integrada que necesita el mundo actual dirigido por el cloud.

## **ONTAP de NetApp**

ONTAP 9, la última generación del software de gestión del almacenamiento de NetApp, permite a las empresas modernizar su infraestructura y realizar la transición a un centro de datos preparado para el cloud. ONTAP ofrece las mejores capacidades de gestión de datos y permite la gestión y protección de los datos con un solo conjunto de herramientas, sin importar dónde residan. También puede mover los datos libremente a donde sea necesario: El perímetro, el núcleo o el cloud. ONTAP 9 incluye numerosas funciones que simplifican la gestión de datos, aceleran y protegen los datos esenciales y permiten disfrutar de funcionalidades de infraestructura de nueva generación en arquitecturas de cloud híbrido.

#### **Simplificar la gestión de los datos**

La gestión de los datos es crucial para las operaciones TECNOLÓGICAS empresariales y los científicos de datos, para que se utilicen recursos apropiados para las aplicaciones de IA y para entrenar conjuntos de datos de IA/ML. La siguiente información adicional sobre las tecnologías de NetApp no está disponible para esta validación, pero puede ser relevante en función de su puesta en marcha.

El software para la gestión de datos ONTAP incluye las siguientes funciones para mejorar y simplificar las operaciones, y reducir el coste total de funcionamiento:

- Compactación de datos inline y deduplicación expandida. La compactación de datos reduce el espacio perdido dentro de los bloques de almacenamiento, mientras que la deduplicación aumenta la capacidad efectiva de forma significativa. Esto es aplicable a los datos almacenados localmente y a los datos organizados en niveles en el cloud.
- Calidad de servicio (AQoS) mínima, máxima y adaptativa. Los controles granulares de calidad de servicio (QoS) ayudan a mantener los niveles de rendimiento para aplicaciones críticas en entornos altamente compartidos.
- FabricPool de NetApp. Proporciona la organización automática en niveles de datos fríos en opciones de almacenamiento en cloud privado como Amazon Web Services (AWS), Azure y la solución de almacenamiento StorageGRID de NetApp. Para obtener más información sobre FabricPool, consulte ["TR-](https://www.netapp.com/pdf.html?item=/media/17239-tr4598pdf.pdf)[4598: Prácticas recomendadas de FabricPool"](https://www.netapp.com/pdf.html?item=/media/17239-tr4598pdf.pdf).

#### **Acelere y proteja sus datos**

ONTAP no solo ofrece niveles de rendimiento y protección de datos superiores, sino que amplía estas capacidades de las siguientes maneras:

- Rendimiento y menor latencia. ONTAP ofrece la salida más alta posible con la menor latencia posible.
- Protección de datos. ONTAP ofrece capacidades integradas de protección de datos, con una administración común entre todas las plataformas.
- Cifrado de volúmenes de NetApp (NVE). ONTAP ofrece cifrado nativo en el nivel de volumen y permite la gestión de claves incorporada o externa.
- Multi-tenancy y autenticación multifactor. ONTAP permite compartir recursos de infraestructura con los niveles más altos de seguridad.

#### **Infraestructura preparada para futuros retos**

ONTAP ayuda a satisfacer las exigentes y siempre cambiantes necesidades de su empresa con las siguientes funciones:

- Escalado sencillo y operaciones no disruptivas. ONTAP admite la adición no disruptiva de capacidad a las controladoras existentes y a clústeres de escalado horizontal. Los clientes pueden empezar a utilizar tecnologías punteras como NVMe y FC 32 GB, sin necesidad de realizar costosas migraciones de datos y sin cortes.
- Conexión de cloud. ONTAP es el software de gestión de almacenamiento con mejor conexión de cloud e incluye opciones de almacenamiento definido por software e instancias nativas del cloud en todos los clouds públicos.
- Integración con aplicaciones emergentes. ONTAP ofrece servicios de datos de clase empresarial para plataformas y aplicaciones de última generación, como vehículos autónomos, ciudades inteligentes e Industria 4.0, utilizando la misma infraestructura que da soporte a las aplicaciones empresariales existentes.

## **Amazon FSX para ONTAP de NetApp**

Amazon FSx para NetApp ONTAP es un servicio AWS de primer proveedor totalmente gestionado que proporciona un almacenamiento de archivos altamente fiable, escalable, de alto rendimiento y con muchas funciones integrado en el popular sistema de archivos ONTAP de NetApp. FSX para ONTAP combina las funciones, el rendimiento, las funcionalidades y las operaciones API de los sistemas de archivos de NetApp con la agilidad, la escalabilidad y la simplicidad de un servicio AWS totalmente gestionado.

## **Astra Trident de NetApp**

Astra Trident permite el consumo y la gestión de recursos de almacenamiento en todas las plataformas de almacenamiento de NetApp más conocidas, tanto en el cloud público como en las instalaciones, incluidos ONTAP (AFF, FAS, Select, Cloud, Amazon FSx para NetApp ONTAP), el software Element (NetApp HCI, SolidFire), el servicio Azure NetApp Files y Cloud Volumes Service en Google Cloud. Astra Trident es una interfaz de almacenamiento de contenedores (CSI) que ordena el almacenamiento dinámico conforme a la normativa que se integra de forma nativa con Kubernetes.

## **Kubernetes**

Kubernetes es una plataforma de orquestación de contenedores distribuida de código abierto que originalmente diseñada por Google y que ahora se mantiene mediante Cloud Native Computing Foundation (CNCF). Kubernetes permite la automatización de funciones de puesta en marcha, gestión y escalado para aplicaciones en contenedores, y es la plataforma de orquestación de contenedores dominante en entornos empresariales.

## **Amazon Elastic Kubernetes Service (EKS)**

Amazon Elastic Kubernetes Service (Amazon EKS) es un servicio de Kubernetes gestionado en la nube de AWS. Amazon EKS gestiona automáticamente la disponibilidad y escalabilidad de los nodos del plano de control de Kubernetes responsables de programar contenedores, gestionar la disponibilidad de las aplicaciones, almacenar datos del clúster y otras tareas clave. Con Amazon EKS, puede aprovechar todo el rendimiento, la escalabilidad, la fiabilidad y la disponibilidad de la infraestructura de AWS, así como las integraciones con las redes y los servicios de seguridad de AWS.

## <span id="page-6-0"></span>**Arquitectura**

Esta solución combina las capacidades de programación de cargas de trabajo de la multinube híbrida de Domino Nexus con los servicios de datos de NetApp para crear una plataforma MLOps unificada de la nube híbrida. Consulte la siguiente tabla para obtener más información.

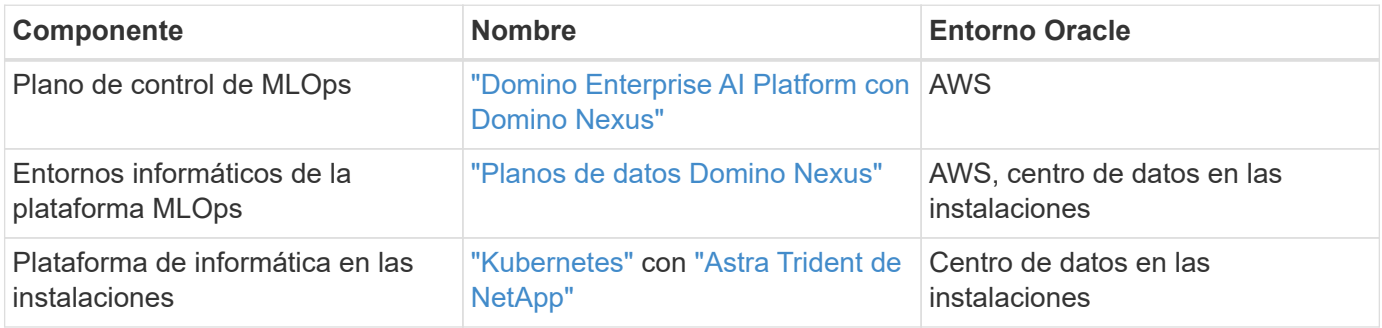

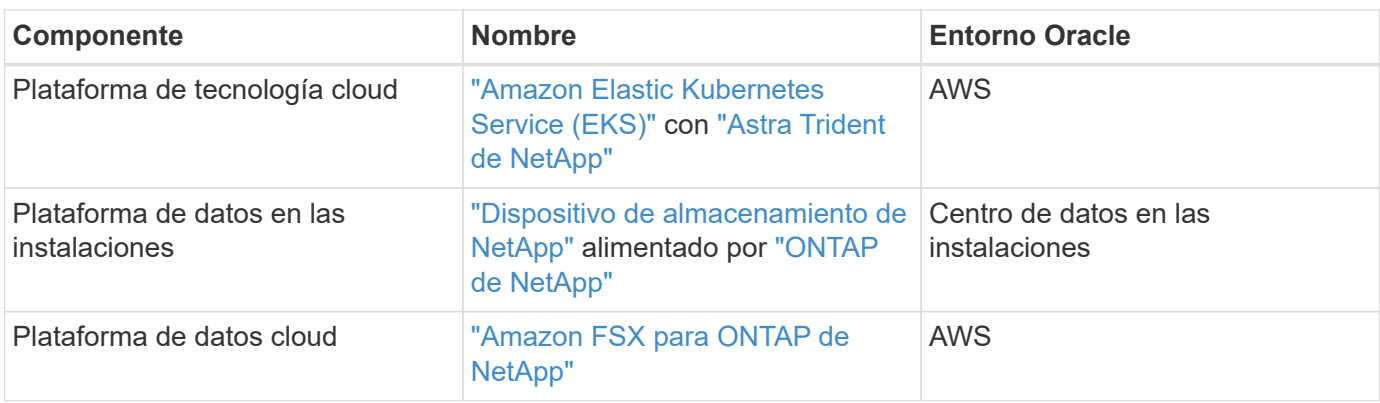

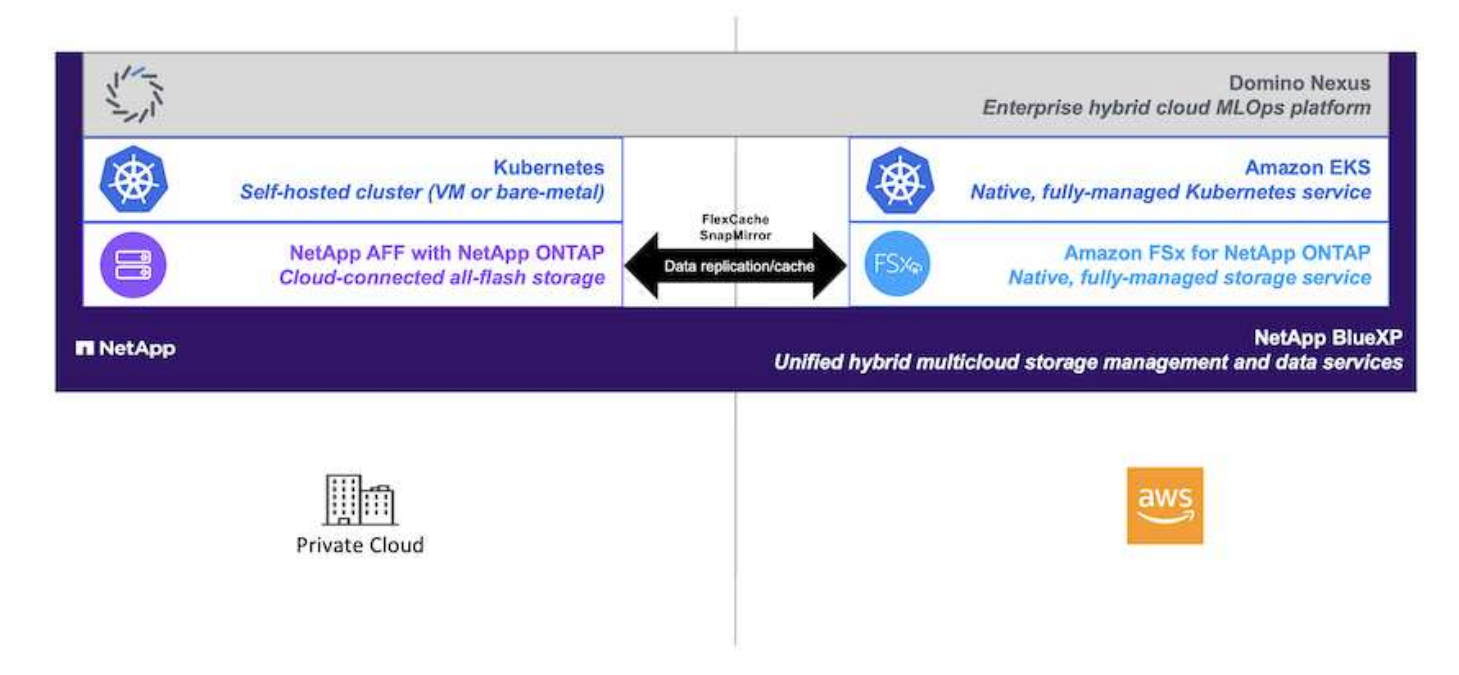

## <span id="page-7-0"></span>**Configuración inicial**

En esta sección se describen las tareas de configuración iniciales que se deben realizar para utilizar Domino Nexus con servicios de datos de NetApp en un entorno híbrido que incorpora un centro de datos local y AWS.

## **Requisitos previos**

Antes de realizar los pasos que se describen en esta sección, asumimos que ya ha realizado las siguientes tareas:

- Ya ha puesto en marcha y configurado su plataforma de almacenamiento NetApp ONTAP en las instalaciones. Para obtener más información, consulte la ["Documentación de productos de NetApp".](https://www.netapp.com/support-and-training/documentation/)
- Ya ha aprovisionado una instancia de Amazon FSx para NetApp ONTAP en AWS. Para obtener más información, consulte la ["Página de producto de Amazon FSx para NetApp ONTAP".](https://aws.amazon.com/fsx/netapp-ontap/)
- Ya ha aprovisionado un clúster de Kubernetes en su centro de datos en las instalaciones. Para obtener más información, consulte la ["Guía del administrador de Domino"](https://docs.dominodatalab.com/en/latest/admin_guide/b35e66/admin-guide/).
- Ya ha aprovisionado un clúster de Amazon EKS en AWS. Para obtener más información, consulte la ["Guía](https://docs.dominodatalab.com/en/latest/admin_guide/b35e66/admin-guide/) [del administrador de Domino"](https://docs.dominodatalab.com/en/latest/admin_guide/b35e66/admin-guide/).
- Ha instalado Astra Trident de NetApp en su clúster de Kubernetes en las instalaciones. Además, ha configurado esta instancia de Trident para utilizar su plataforma de almacenamiento de NetApp ONTAP local al aprovisionar y gestionar recursos de almacenamiento. Para obtener más información, consulte la ["Documentación de NetApp Astra Trident".](https://docs.netapp.com/us-en/trident/index.html)
- Ha instalado Astra Trident de NetApp en su clúster de Amazon EKS. Además, ha configurado esta instancia de Trident de modo que utilice su instancia de Amazon FSx para NetApp ONTAP al aprovisionar y gestionar recursos de almacenamiento. Para obtener más información, consulte la ["Documentación de](https://docs.netapp.com/us-en/trident/index.html) [NetApp Astra Trident".](https://docs.netapp.com/us-en/trident/index.html)
- Debe disponer de conectividad de red bidireccional entre su centro de datos en las instalaciones y la nube privada virtual (VPC) en AWS. Para obtener más información sobre las distintas opciones para implementarlo, consulte la ["Documentación de Amazon Virtual Private Network \(VPN\)".](https://docs.aws.amazon.com/vpc/latest/userguide/vpn-connections.html)

## **Instale Domino Enterprise AI Platform en AWS**

Para instalar Domino Enterprise MLOps Platform en AWS, siga las instrucciones descritas en ["Guía del](https://docs.dominodatalab.com/en/latest/admin_guide/c1eec3/deploy-domino/) [administrador de Domino"](https://docs.dominodatalab.com/en/latest/admin_guide/c1eec3/deploy-domino/). Debe implementar Domino en el mismo clúster de Amazon EKS que había aprovisionado previamente. Además, Astra Trident de NetApp ya debe estar instalado y configurado en este clúster de EKS, y debe especificar una clase de almacenamiento gestionado por Trident como la clase de almacenamiento compartido de su archivo de configuración de instalación de domino.yml.

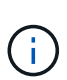

 $\left(\begin{smallmatrix} 1 \ 1 \end{smallmatrix}\right)$ 

Consulte la ["Guía de referencia de configuración de instalación de Domino"](https://docs.dominodatalab.com/en/latest/admin_guide/7f4331/install-configuration-reference/#storage-classes) para obtener detalles sobre cómo especificar una clase de almacenamiento compartido en el archivo de configuración de instalación de domino.yml.

["Informe técnico TR-4952"](https://www.netapp.com/media/79922-tr-4952.pdf) Explica la puesta en marcha de Domino en AWS con Amazon FSx para NetApp ONTAP y puede ser una referencia útil para solucionar los problemas que surjan.

## **Habilite Domino Nexus**

A continuación, debe habilitar Domino Nexus. Consulte la ["Guía del administrador de Domino"](https://docs.dominodatalab.com/en/latest/admin_guide/c65074/nexus-hybrid-architecture/) para obtener más detalles.

## **Ponga en marcha un plano de datos de Domino en su centro de datos local**

A continuación, debe poner en marcha un plano de datos de Domino en su centro de datos local. Es necesario poner en marcha este plano de datos en el clúster de Kubernetes local que ya haya aprovisionado. Además, Astra Trident de NetApp ya debe estar instalado y configurado en este clúster de Kubernetes. Consulte la ["Guía del administrador de Domino"](https://docs.dominodatalab.com/en/latest/admin_guide/5781ea/data-planes/) para obtener más detalles.

## <span id="page-8-0"></span>**Expone los volúmenes NetApp existentes a Domino**

Esta sección describe las tareas que se deben realizar para exponer los volúmenes NFS de NetApp ONTAP existentes a la plataforma MLOps de Domino. Estos mismos pasos se aplican tanto en las instalaciones como en AWS.

### **¿Por qué exponer volúmenes de NetApp ONTAP a Domino?**

El uso de NetApp Volumes junto con Domino ofrece las siguientes ventajas:

• Puede ejecutar cargas de trabajo en conjuntos de datos extremadamente grandes aprovechando las

funcionalidades de escalado horizontal de ONTAP de NetApp.

- Puede ejecutar cargas de trabajo en varios nodos de computación sin tener que copiar los datos en cada nodo.
- Puede aprovechar las funcionalidades de sincronización y movimiento de datos de multicloud híbrido de NetApp para acceder a sus datos en varios centros de datos o clouds.
- Quieres poder crear rápida y fácilmente una caché de tus datos en otro centro de datos o en otro cloud.

### **Muestre los volúmenes de NFS existentes que Astra Trident no aprovisionó**

Si tu volumen de NFS de NetApp ONTAP existente no se ha aprovisionado en Astra Trident, sigue los pasos descritos en esta subsección.

#### **Cree un VP y una RVP en Kubernetes**

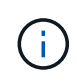

Para los volúmenes en las instalaciones, cree el VP y el PVC en su clúster de Kubernetes en las instalaciones. Para Amazon FSx para NetApp ONTAP Volumes, cree el VP y la RVP en Amazon EKS.

Primero, debe crear un volumen persistente (PV) y una reclamación de volumen persistente (PVC) en su clúster de Kubernetes. Para crear el VP y la RVP, utilice el ["EJEMPLO DE PV/PVC DE NFS"](https://docs.dominodatalab.com/en/latest/admin_guide/4cdae9/set-up-kubernetes-pv-and-pvc/#_nfs_pvpvc_example) De la guía de administración de Domino y actualice los valores para reflejar el entorno. Asegúrese de especificar los valores correctos para el namespace, nfs.path, y. nfs.server campos. Además, recomendamos indicar a sus nombres VP y RVP únicos que representen la naturaleza de los datos que se almacenan en el volumen NFS de ONTAP correspondiente. Por ejemplo, si el volumen contiene imágenes de defectos de fabricación, puede nombrar el VP, pv-mfg-defect-images, Y el PVC, pvc-mfg-defect-images.

#### **Registrar volumen de datos externo en Domino**

A continuación, debe registrar un volumen de datos externo en Domino. Para registrar un volumen de datos externo, consulte la ["instrucciones"](https://docs.dominodatalab.com/en/latest/admin_guide/9c3564/register-external-data-volumes/) En la guía del administrador de Domino. Al registrar el volumen, asegúrese de seleccionar «NFS» en el menú desplegable «Tipo de volumen». Después de seleccionar «NFS», deberías ver tu RVP en la lista de volúmenes disponibles.

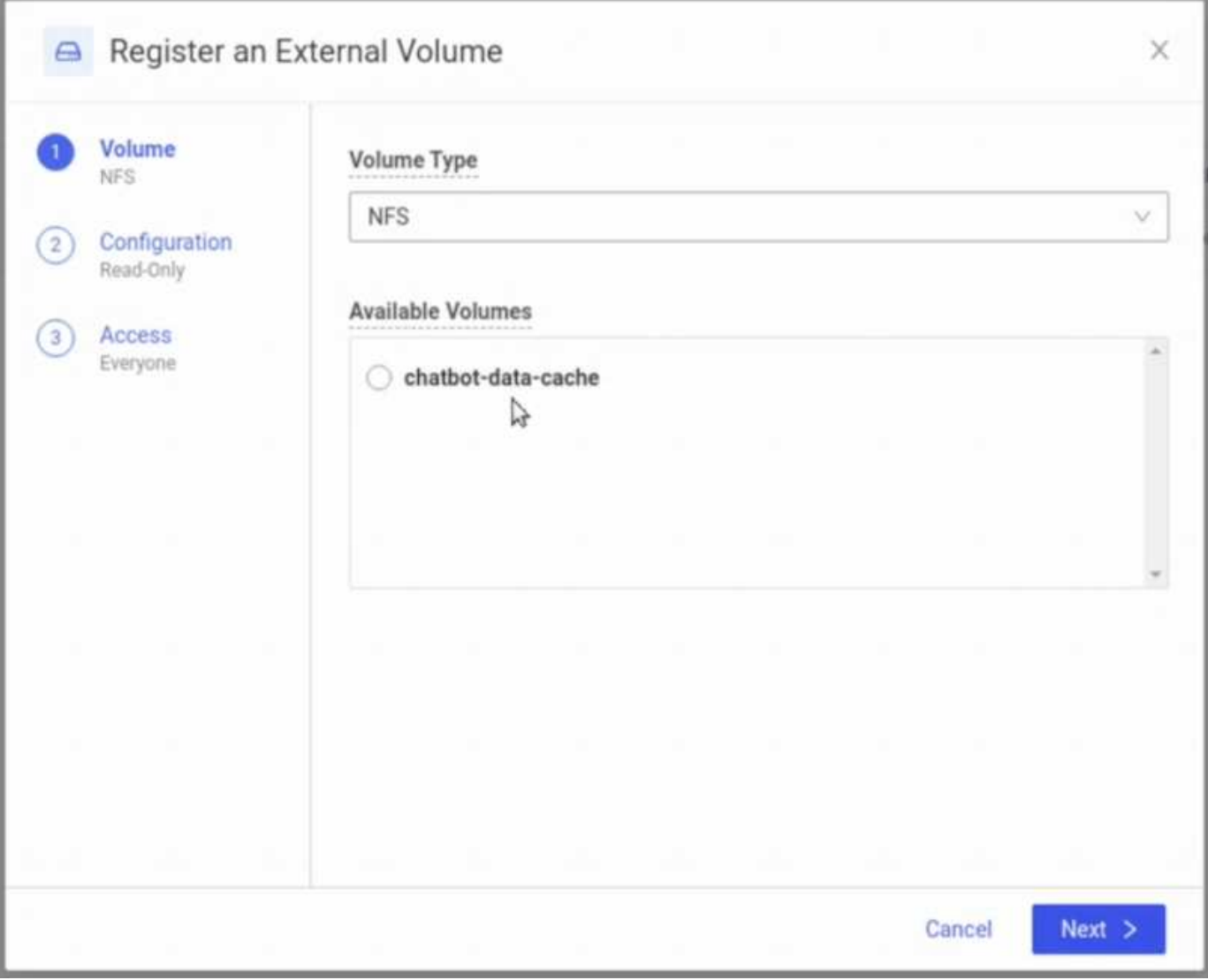

#### **Exponer los volúmenes existentes que fueron aprovisionados por Astra Trident**

Si el volumen existente se aprovisionó con Astra Trident, siga los pasos descritos en esta subsección.

#### **Edite la RVP existente**

Si tu volumen fue aprovisionado por Astra Trident, ya tienes una reclamación de volumen persistente (RVP) correspondiente al volumen. Para exponer este volumen a Domino, debe editar la PVC y agregar la siguiente etiqueta a la lista de etiquetas de la metadata.labels campo:

```
"dominodatalab.com/external-data-volume": "Generic"
```
#### **Registrar volumen de datos externo en Domino**

A continuación, debe registrar un volumen de datos externo en Domino. Para registrar un volumen de datos externo, consulte la ["instrucciones"](https://docs.dominodatalab.com/en/latest/admin_guide/9c3564/register-external-data-volumes/) En la guía del administrador de Domino. Al registrar el volumen, asegúrese de seleccionar «Genérico» en el menú desplegable «Tipo de volumen». Después de seleccionar "Genérico", deberías ver tu PVC en la lista de "Volúmenes disponibles".

## <span id="page-11-0"></span>**Acceda a los mismos datos en diferentes entornos**

Esta sección describe las tareas que se deben realizar para acceder a los mismos datos en diferentes entornos informáticos. En la plataforma MLOps de Domino, los entornos informáticos se denominan «planos de datos». Siga las tareas descritas en esta sección si sus datos residen en un volumen de NetApp en un plano de datos, pero necesita acceder a ellos en otro plano de datos. Este tipo de escenario se suele denominar «explosión» o, cuando el entorno de destino es el cloud, «explosión de cloud». Esta funcionalidad a menudo es necesaria cuando se utilizan recursos informáticos limitados o sobresuscritos. Por ejemplo, si su clúster de computación en las instalaciones está sobresuscrito, puede que desee programar cargas de trabajo en el cloud donde pueden iniciarse inmediatamente.

Hay dos opciones recomendadas para acceder a un volumen de NetApp que reside en un plano de datos diferente. Estas opciones se describen en las subsecciones siguientes. Elija una de estas opciones en función de sus requisitos específicos. En la siguiente tabla, se describen los beneficios e inconvenientes de las dos opciones.

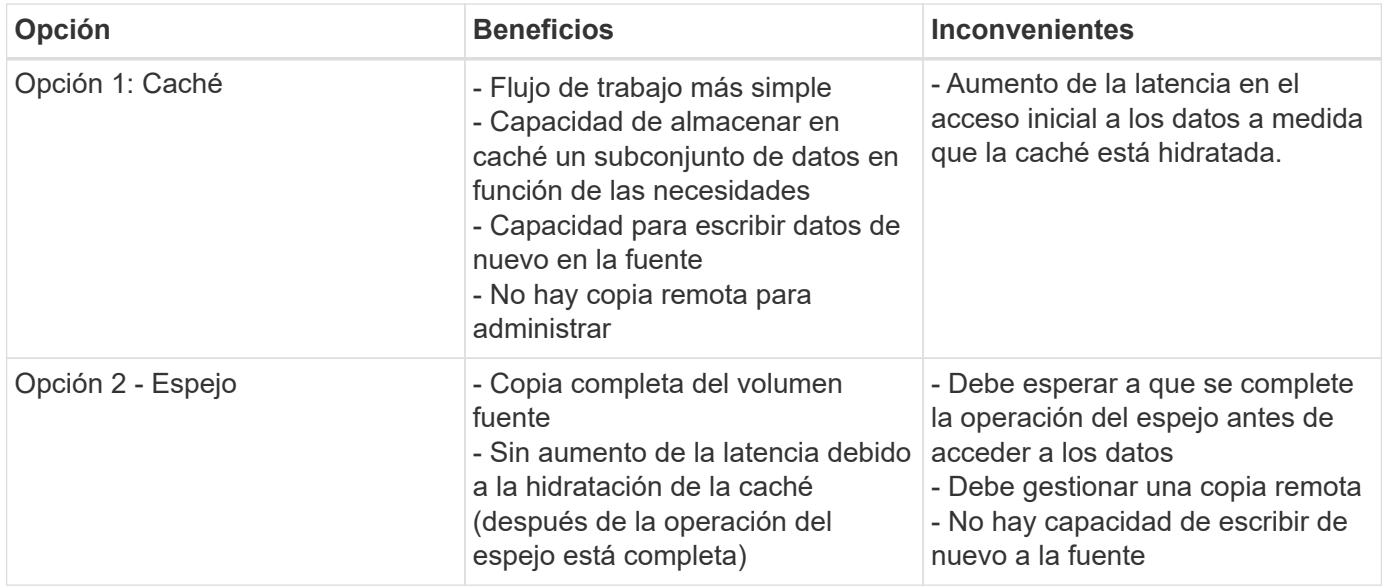

### **Opción 1: Crear una caché de un volumen que reside en un plano de datos diferente**

Con ["Tecnología NetApp FlexCache",](https://docs.netapp.com/us-en/ontap/flexcache/accelerate-data-access-concept.html) Puede crear una caché de un volumen NetApp que reside en un plano de datos diferente. Por ejemplo, si tiene un volumen de NetApp en su plano de datos local y necesita acceder a dicho volumen en su plano de datos de AWS, puede crear una caché del volumen en AWS. En esta sección se describen las tareas que se deben realizar para crear una caché de un volumen NetApp que se encuentre en un plano de datos diferente.

#### **Crear volumen FlexCache en entorno de destino**

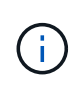

Si el entorno de destino es su centro de datos en las instalaciones, creará el volumen FlexCache en su sistema ONTAP en las instalaciones. Si el entorno de destino es AWS, crearás el volumen de FlexCache en tu instancia de Amazon FSx para NetApp ONTAP.

Primero, debe crear un volumen de FlexCache en el entorno de destino.

Recomendamos utilizar BlueXP para crear el volumen de FlexCache. Para crear un volumen de FlexCache con BlueXP, siga las instrucciones que se describen en la ["Documentación de almacenamiento en caché de](https://docs.netapp.com/us-en/bluexp-volume-caching/) [volúmenes de BlueXP"](https://docs.netapp.com/us-en/bluexp-volume-caching/).

Si prefiere no usar BlueXP, puede usar ONTAP System Manager o la interfaz de línea de comandos de ONTAP para crear el volumen de FlexCache. Para crear un volumen FlexCache con System Manager, consulte las instrucciones descritas en la ["Documentación de ONTAP".](https://docs.netapp.com/us-en/ontap/task_nas_flexcache.html) Para crear un volumen de FlexCache con la CLI de ONTAP, consulte las instrucciones que se describen en ["Documentación de ONTAP".](https://docs.netapp.com/us-en/ontap/flexcache/index.html)

Si desea automatizar este proceso, puede utilizar el ["API de BlueXP",](https://docs.netapp.com/us-en/bluexp-automation/) la ["API REST de ONTAP",](https://devnet.netapp.com/restapi.php) o el ["Colección Ansible de ONTAP"](https://docs.ansible.com/ansible/latest/collections/netapp/ontap/index.html).

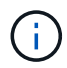

System Manager no está disponible en Amazon FSx para NetApp ONTAP.

#### **Exponga el volumen FlexCache a Domino**

A continuación, debe exponer el volumen FlexCache a la plataforma Domino MLOps. Para exponer el volumen FlexCache a Domino, siga las instrucciones que se describen en la subsección 'Exponga volúmenes NFS existentes que no se aprovisionaban con Astra Trident' de la ["Sección 'Exponga los volúmenes NetApp](#page-8-0) [existentes a Domino'"](#page-8-0) de esta solución.

Ahora, podrá montar el volumen FlexCache al iniciar trabajos y espacios de trabajo en el plano de datos de destino, como se muestra en las siguientes capturas de pantalla.

#### **Antes de crear Volumen FlexCache**

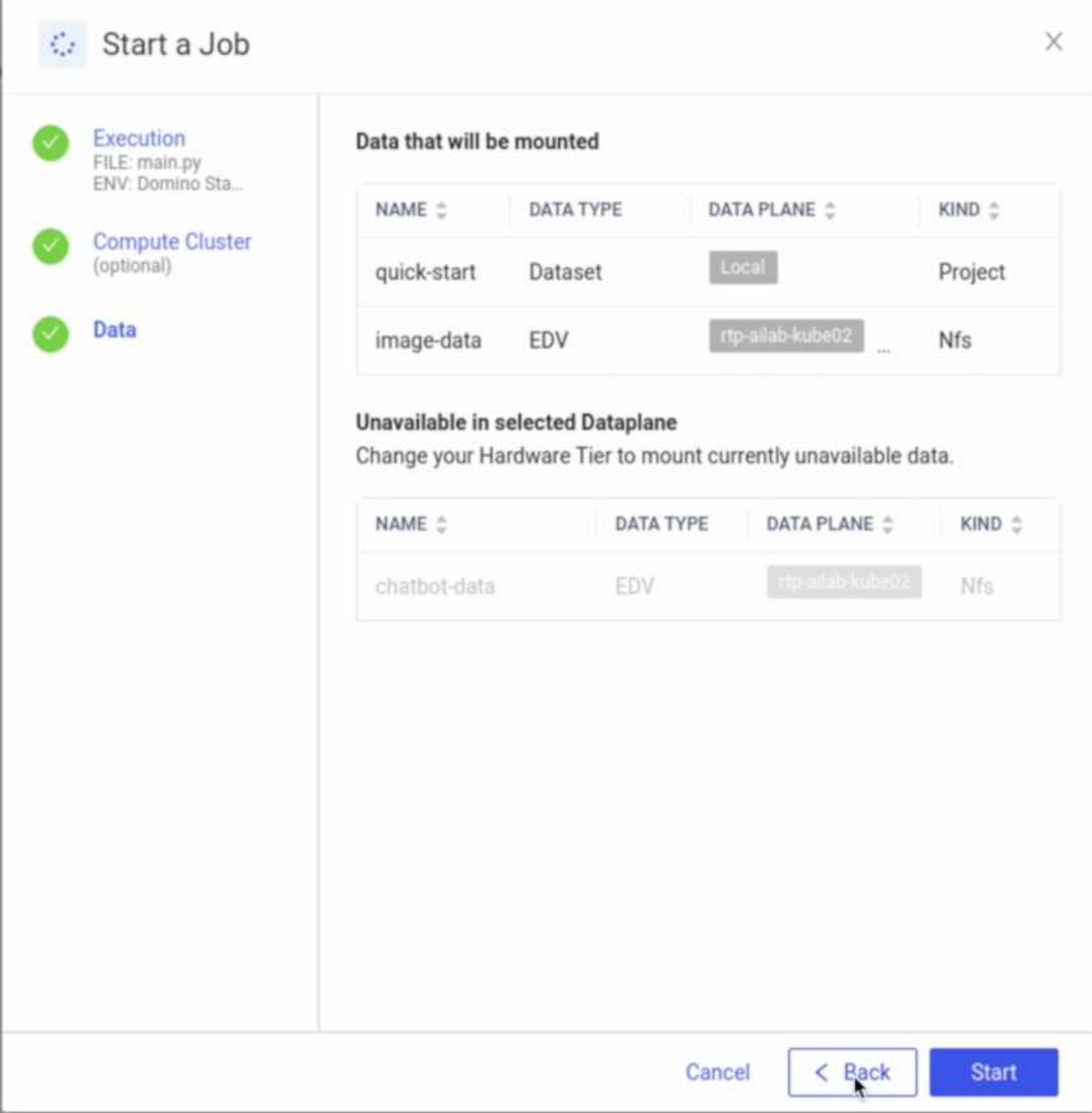

#### **Después de exponer el volumen de FlexCache a Domino**

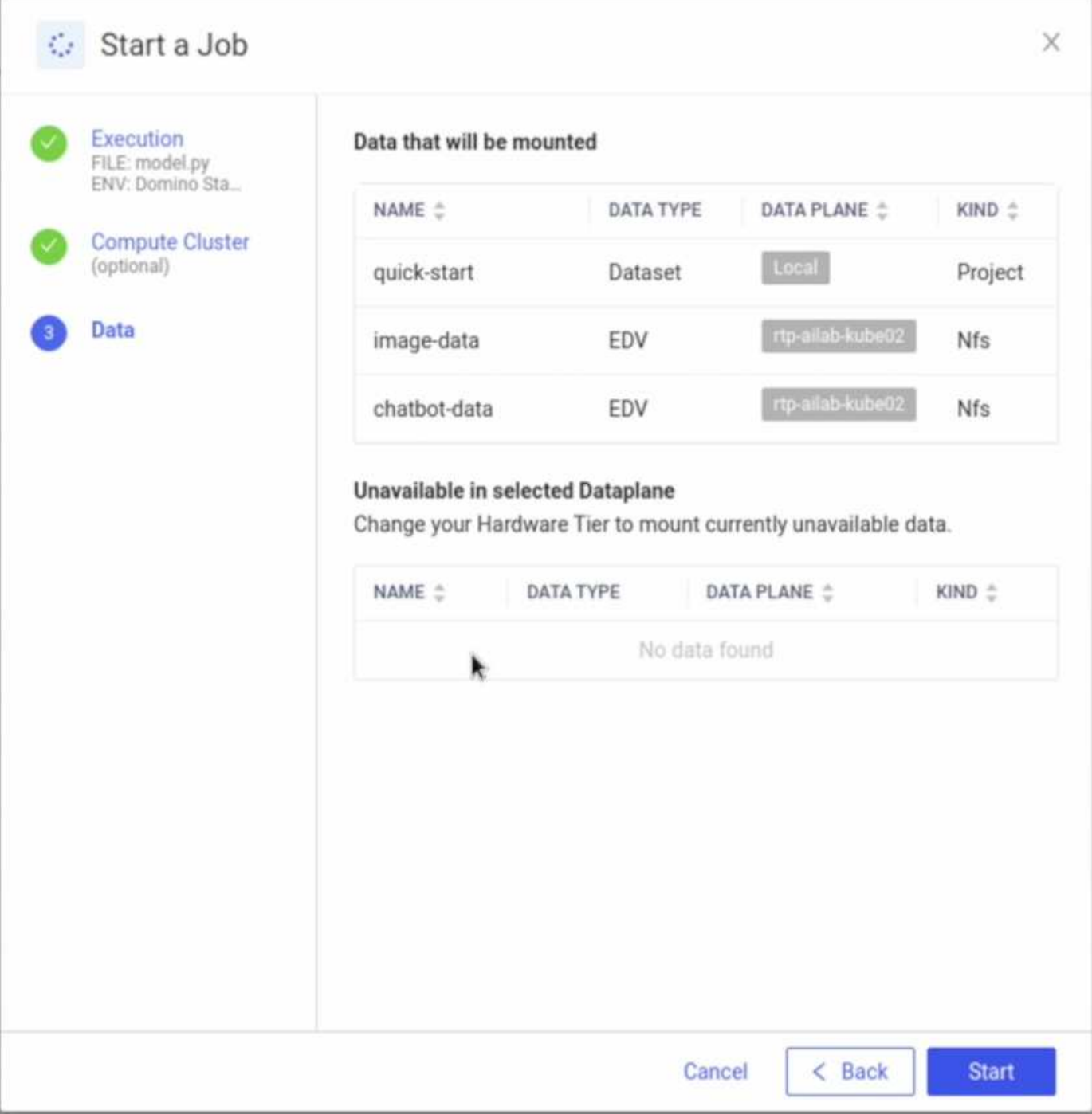

### **Opción 2: Replicar un volumen que reside en un plano de datos distinto**

Con ["Tecnología de replicación de datos SnapMirror de NetApp",](https://www.netapp.com/cyber-resilience/data-protection/data-backup-recovery/snapmirror-data-replication/) Puede crear una copia de un volumen NetApp que reside en un plano de datos diferente. Por ejemplo, si tiene un volumen de NetApp en su plano de datos local y necesita acceder a dicho volumen en su plano de datos de AWS, puede crear una copia del volumen en AWS. En esta sección se describen las tareas que se deben realizar para crear una copia de un volumen NetApp que se encuentre en un plano de datos diferente.

#### **Crear una relación de SnapMirror**

Primero, debe crear una relación de SnapMirror entre el volumen de origen y un nuevo volumen de destino en el entorno de destino. Tenga en cuenta que el volumen de destino se creará como parte del proceso de

creación de la relación de SnapMirror.

Recomendamos usar BlueXP para crear la relación de SnapMirror. Para crear una relación de SnapMirror con BlueXP, siga las instrucciones que se describen en ["Documentación de replicación de BlueXP"](https://docs.netapp.com/us-en/bluexp-replication/).

Si prefiere no usar BlueXP, puede usar ONTAP System Manager o la interfaz de línea de comandos de ONTAP para crear la relación de SnapMirror. Para crear una relación de SnapMirror con System Manager, consulte las instrucciones descritas en ["Documentación de ONTAP"](https://docs.netapp.com/us-en/ontap/task_dp_configure_mirror.html). Para crear una relación de SnapMirror con la CLI de ONTAP, consulte las instrucciones descritas en ["Documentación de ONTAP".](https://docs.netapp.com/us-en/ontap/data-protection/snapmirror-replication-workflow-concept.html)

Si desea automatizar este proceso, puede utilizar el ["API de BlueXP",](https://docs.netapp.com/us-en/bluexp-automation/) la ["API REST de ONTAP",](https://devnet.netapp.com/restapi.php) o el ["Colección Ansible de ONTAP"](https://docs.ansible.com/ansible/latest/collections/netapp/ontap/index.html).

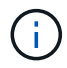

System Manager no está disponible en Amazon FSx para NetApp ONTAP.

#### **Interrumpir la relación de SnapMirror**

Luego, debe interrumpir la relación de SnapMirror para activar el volumen de destino para el acceso a los datos. Espere hasta que se complete la replicación inicial antes de realizar este paso.

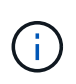

Puede determinar si la replicación está completa o no, compruebe el estado de reflejo en BlueXP, ONTAP System Manager o la CLI de ONTAP. Cuando se complete la replicación, el estado de reflejo será Snapmirror.

Recomendamos usar BlueXP para interrumpir la relación de SnapMirror. Para interrumpir una relación de SnapMirror con BlueXP, siga las instrucciones indicadas en ["Documentación de replicación de BlueXP"](https://docs.netapp.com/us-en/bluexp-replication/task-managing-replication.html).

Si prefiere no usar BlueXP, puede usar ONTAP System Manager o la interfaz de línea de comandos de ONTAP para interrumpir la relación de SnapMirror. Para interrumpir una relación de SnapMirror con System Manager, consulte las instrucciones descritas en ["Documentación de ONTAP"](https://docs.netapp.com/us-en/ontap/task_dp_serve_data_from_destination.html). Para interrumpir una relación de SnapMirror con la CLI de ONTAP, consulte las instrucciones que se describen en ["Documentación de](https://docs.netapp.com/us-en/ontap/data-protection/make-destination-volume-writeable-task.html) [ONTAP"](https://docs.netapp.com/us-en/ontap/data-protection/make-destination-volume-writeable-task.html).

Si desea automatizar este proceso, puede utilizar el ["API de BlueXP",](https://docs.netapp.com/us-en/bluexp-automation/) la ["API REST de ONTAP",](https://devnet.netapp.com/restapi.php) o el ["Colección Ansible de ONTAP"](https://docs.ansible.com/ansible/latest/collections/netapp/ontap/index.html).

#### **Exponga el volumen de destino a Domino**

A continuación, debe exponer el volumen de destino a la plataforma Domino MLOps. Para exponer el volumen de destino a Domino, siga las instrucciones que se describen en la subsección 'Exponga volúmenes NFS existentes que no se aprovisionaban con Astra Trident' de la ["Sección 'Exponga los volúmenes NetApp](#page-8-0) [existentes a Domino'"](#page-8-0) de esta solución.

Ahora, podrá montar el volumen de destino al iniciar trabajos y espacios de trabajo en el plano de datos de destino como se muestra en las siguientes capturas de pantalla.

#### **Antes de crear una relación de SnapMirror**

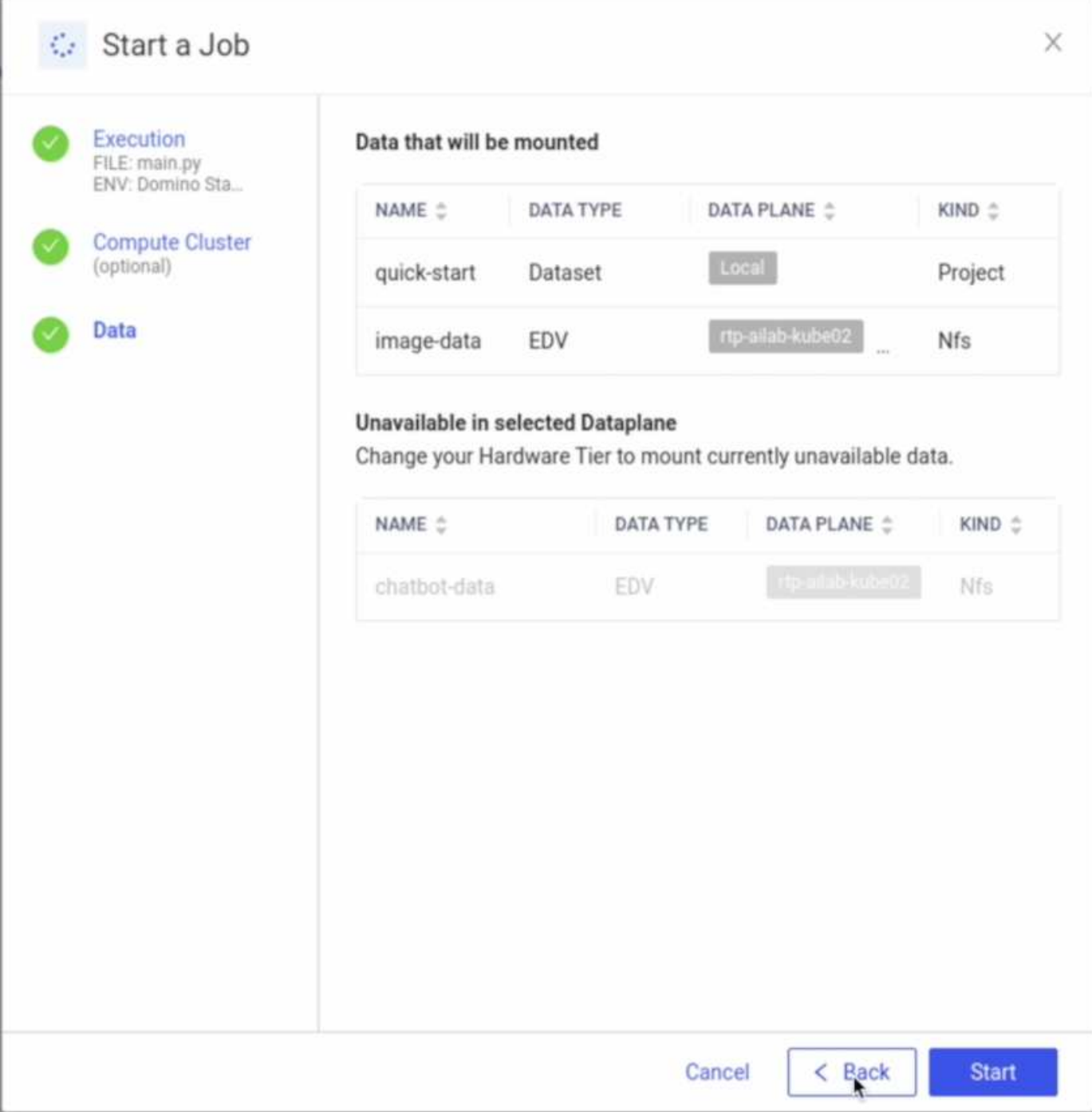

**Después de exponer el volumen de destino a Domino**

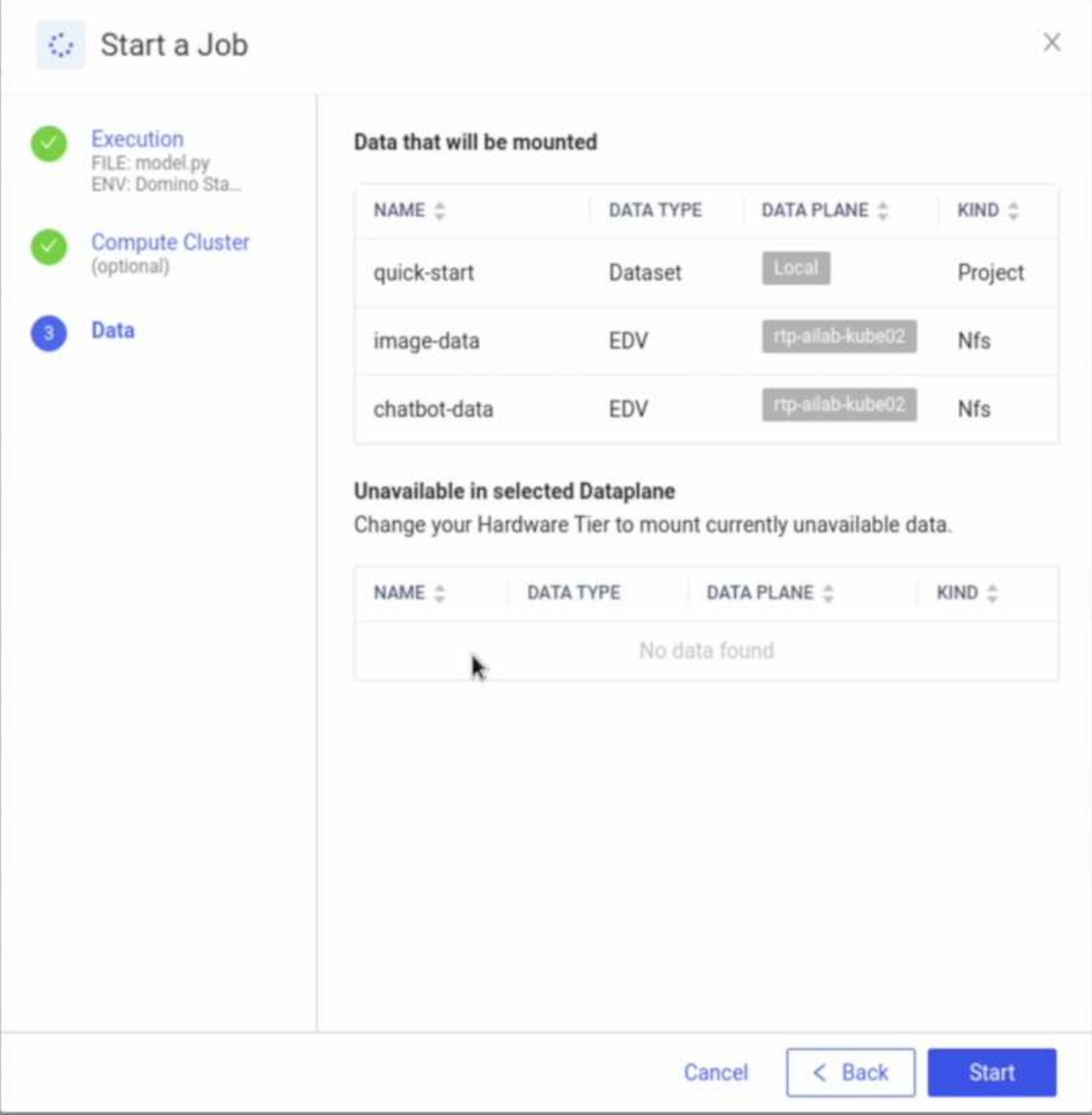

## <span id="page-17-0"></span>**Dónde encontrar información adicional**

Para obtener más información sobre la información descrita en este documento, consulte los siguientes documentos y/o sitios web:

• Domino Data Lab

["https://domino.ai"](https://domino.ai)

• Nexus de Domino

["https://domino.ai/platform/nexus"](https://domino.ai/platform/nexus)

• BlueXP de NetApp

["https://bluexp.netapp.com"](https://bluexp.netapp.com)

• Software de gestión de datos ONTAP de NetApp

["https://www.netapp.com/data-management/ontap-data-management-software/"](https://www.netapp.com/data-management/ontap-data-management-software/)

• Soluciones de IA de NetApp

["https://www.netapp.com/artificial-intelligence/"](https://www.netapp.com/artificial-intelligence/)

### **Reconocimientos**

- Josh Mineroff, director ejecutivo de SA de Tech Alliances en Domino Data Lab
- Nicholas Jablonski, director técnico de campo, Domino Data Lab
- Es/Prabu Arjunan, arquitecto de soluciones en NetApp
- Brian Young, director de alianza global, partners de alianza tecnológica de NetApp

#### **Información de copyright**

Copyright © 2024 NetApp, Inc. Todos los derechos reservados. Imprimido en EE. UU. No se puede reproducir este documento protegido por copyright ni parte del mismo de ninguna forma ni por ningún medio (gráfico, electrónico o mecánico, incluidas fotocopias, grabaciones o almacenamiento en un sistema de recuperación electrónico) sin la autorización previa y por escrito del propietario del copyright.

El software derivado del material de NetApp con copyright está sujeto a la siguiente licencia y exención de responsabilidad:

ESTE SOFTWARE LO PROPORCIONA NETAPP «TAL CUAL» Y SIN NINGUNA GARANTÍA EXPRESA O IMPLÍCITA, INCLUYENDO, SIN LIMITAR, LAS GARANTÍAS IMPLÍCITAS DE COMERCIALIZACIÓN O IDONEIDAD PARA UN FIN CONCRETO, CUYA RESPONSABILIDAD QUEDA EXIMIDA POR EL PRESENTE DOCUMENTO. EN NINGÚN CASO NETAPP SERÁ RESPONSABLE DE NINGÚN DAÑO DIRECTO, INDIRECTO, ESPECIAL, EJEMPLAR O RESULTANTE (INCLUYENDO, ENTRE OTROS, LA OBTENCIÓN DE BIENES O SERVICIOS SUSTITUTIVOS, PÉRDIDA DE USO, DE DATOS O DE BENEFICIOS, O INTERRUPCIÓN DE LA ACTIVIDAD EMPRESARIAL) CUALQUIERA SEA EL MODO EN EL QUE SE PRODUJERON Y LA TEORÍA DE RESPONSABILIDAD QUE SE APLIQUE, YA SEA EN CONTRATO, RESPONSABILIDAD OBJETIVA O AGRAVIO (INCLUIDA LA NEGLIGENCIA U OTRO TIPO), QUE SURJAN DE ALGÚN MODO DEL USO DE ESTE SOFTWARE, INCLUSO SI HUBIEREN SIDO ADVERTIDOS DE LA POSIBILIDAD DE TALES DAÑOS.

NetApp se reserva el derecho de modificar cualquiera de los productos aquí descritos en cualquier momento y sin aviso previo. NetApp no asume ningún tipo de responsabilidad que surja del uso de los productos aquí descritos, excepto aquello expresamente acordado por escrito por parte de NetApp. El uso o adquisición de este producto no lleva implícita ninguna licencia con derechos de patente, de marcas comerciales o cualquier otro derecho de propiedad intelectual de NetApp.

Es posible que el producto que se describe en este manual esté protegido por una o más patentes de EE. UU., patentes extranjeras o solicitudes pendientes.

LEYENDA DE DERECHOS LIMITADOS: el uso, la copia o la divulgación por parte del gobierno están sujetos a las restricciones establecidas en el subpárrafo (b)(3) de los derechos de datos técnicos y productos no comerciales de DFARS 252.227-7013 (FEB de 2014) y FAR 52.227-19 (DIC de 2007).

Los datos aquí contenidos pertenecen a un producto comercial o servicio comercial (como se define en FAR 2.101) y son propiedad de NetApp, Inc. Todos los datos técnicos y el software informático de NetApp que se proporcionan en este Acuerdo tienen una naturaleza comercial y se han desarrollado exclusivamente con fondos privados. El Gobierno de EE. UU. tiene una licencia limitada, irrevocable, no exclusiva, no transferible, no sublicenciable y de alcance mundial para utilizar los Datos en relación con el contrato del Gobierno de los Estados Unidos bajo el cual se proporcionaron los Datos. Excepto que aquí se disponga lo contrario, los Datos no se pueden utilizar, desvelar, reproducir, modificar, interpretar o mostrar sin la previa aprobación por escrito de NetApp, Inc. Los derechos de licencia del Gobierno de los Estados Unidos de América y su Departamento de Defensa se limitan a los derechos identificados en la cláusula 252.227-7015(b) de la sección DFARS (FEB de 2014).

#### **Información de la marca comercial**

NETAPP, el logotipo de NETAPP y las marcas que constan en <http://www.netapp.com/TM>son marcas comerciales de NetApp, Inc. El resto de nombres de empresa y de producto pueden ser marcas comerciales de sus respectivos propietarios.